# Práctica 2.3: ¿Cuánt aquí?

Ha llegado el momento de que veamos un nuevo sensor, el cual resulta facilidad de su uso como por su reducido coste. Existen diferentes ver

[este apart](https://libros.catedu.es/books/microcontroladores-vestibles-y-conectados-a-internet/page/que-es-un-sensor), adyba debería sonarte porque lo vimos hace solo unas página vamos a utlizar la versión sencilla, directamente la fotorresistencia, y alrededor de la idea de construir un vestible, algo que podamos llevar nuestros proyectos sean lo menos aparatosos posible. Bueno, o no, de proyecto queramos hacer...

# Antes de empezar, ¿qué es un voltaje?

Ya hemos visto que para trabajar con Arduino, son necesarias una ser programación. Aparte de eso, a veces vamos a necesitar ciertos compe los valores de nuestros sensores.

La mayor parte de los sensores que utilizamos con Arduino son plug-a necesitan nada extra para funcionar, pero, en ocasiones, necesitaremo es el caso de nuestra fotorresistencia. Para poder leer esa variación produce cuando aumenta o disminuye la luz, necesitaressimisatsencocialesextanua eu funcionará cominvoisor de voltafieta resistencia también podría ser un pot que es lo mismo, una resistencia con un valor variable que podemos a

Con un divisor de voltaje, seremos capaces de obtener a partir de la v una variación en el voltaje que será lo que lea nuestro Arduino a trav como entrada.

Para saber más sobre divisores de voltajes tpaupélgisnaisitar

- 1 -

# Materiales

Para realizar esta práctica necesitaremos:

1. Nuest Anduino Nano 33 IoT

2.3 Cables macho-mach Por qué se llaman así? pues porque ambos extr alguna parte. Existen también cables macho-hembra y hembra-hembra, dependiendo del tipo de pines que tengan tanto el microcontrolador co actuadores que usemos.

3. 1 resistencia KoCehmque funcionará diovmisor de voltaje 4. Cable micro USB ra conectar nuestro Arduino. 5. La fotorresistencia

[En la imagen superior podemos ver la colocación de los cables macho](https://libros.catedu.es/uploads/images/gallery/2022-09/image-1663160640396.jpg) Realmente esta no es la manera más correcta de realizar las conexion unos pines en nuestro Arduino, pero como necesitaremos los agujerito introduciremos los cables como se ve en la siguiente imagen:

- 3 -

# Estableciendo la conexio

Las conexiones que tenemos que realizar son las siguientes:

Para realizar este circuito se Thrak et clazia do aplicación online nos per diseñar circuitos de una manera visual. También podríamos haberlo otra aplicación de código abierto que también tiene versión de esc versión de escritorio requiere de un pago/donación  $(8 -)$ , si bien un disponible para los equipos Vitalin Vuix a litruax éPsladye.

Ya te habrás dado cuenta de que el Arduino que aparece en la imagen pines a los que has de conectar los cables son los mismos. Ahí vemos pines:

A0: va desde ahí hasta una pata resistencia, cual está conectada a una fotorresistencia.

3.3 V va desde ahí hasta la pfacta o dree siastencia que no está coneloatarela iste

GND ya desde ahí hasta la practa isoltenda que no está conectada.

Tenemos que tener cuidado con varios aspectos a la hora de realiz nuestra protoboard. El más importante es que todos esos puntitos con otros en línea. Es decir, en la posición en la que está colocad imagen superior, los puntos están conectados emistaba devartidales abajo, pero no de forma horizontal. Eso es así para las líneas cen líneas roja y negra señalizadas con el símbolo + bu-seèsplasticumante en están conectadas de izquierda a derecha, si mantenemos la posició imagen de arriba. Por tanto, vemos que nuestro cable negro está conectado a uno de

resistencia, mientras que el otro extremo se conecta a un extremo pin A0 de nuestro Arduino. Para más información sobre las conexio

una protoboard comasquulitar

Una vez hemos terminado nuestro circuito va a llegar el momento de v necesitaremos para que funcione:

 $-4$ 

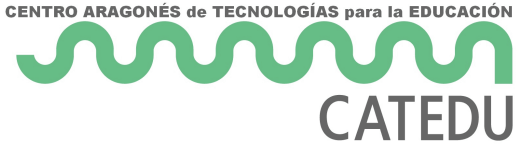

```
void setup() {
  // comienza la comunicación del puerto serie en 9600 bits por segundo:
  Serial.begin(9600);
}
void loop() {
  // Lee el valor de A0 (entre 0 y 1023)
 int analogValue = analogRead(A0);
  Serial.print("Lectura analógica: ");
  Serial.print(analogValue); // lectura del valor analógico obtenido
  // Definiremos los umbrales dependiendo de la cantidad de luz recibida
 if (analogValue < 10) {
   Serial.println(" - Oscuro");
  } else if (analogValue < 200) {
   Serial.println(" - Tenue");
  } else if (analogValue < 500) {
   Serial.println(" - Iluminado");
  } else if (analogValue < 800) {
   Serial.println(" - Bastante iluminado");
  } else {
   Serial.println(" - Mucha luz");
  }
  delay(500);
  }
```
En la práctica anterior se ha explicado línea a línea. En este caso al ser un código compuesto por condicionales en su mayoría, no se ha considerado necesario explicar este código línea a línea.

El resultado que obtenemos con el código superior es:

- 6 -

#### [https://player.vimeo.com/video/749590494?h=fb795813efbadge=0&auto](https://player.vimeo.com/video/749590494?h=fb795813ef&badge=0&autopause=0&player_id=0&app_id=58479)  $pp$   $id = 58479$

# De la protoboard a la te

El próximo paso es trasladar nuestro circuito desde la protoboard a la modificar levemente tanto la resistencia como nuestro fotorresistencia siguiente aspecto:

[Para modificarlos, una manera sencilla de hacerlo es enrollar los extr](https://libros.catedu.es/uploads/images/gallery/2022-09/image-1663188997548.jpg) un lápiz. Una vez los tengamos así, podemos comenzar a coserlos a n obtener algo parecido a esto.

### Ciertas cosas a tener en c

1. Cuando cosemos circuitos, es necesario que tengalan cos rerine no tube mitoa so que transmite igual de bien que si estuviésemos usandpoounocquesi el hilo

- 7 -

empleamos es demasiado fino, puede que sea necesario que realicemo de una, para hacer que el hilo sea más grueso y se transmita mejor la tener en cuenta que, con el tiempo, la conductividad del hilo se va pe intemperie, no como un cable que está protegido por plástico.

2. Es muy importante que ctoondtoesm boss hilos laqquoes se crean al hacer los n que si, por ejemplo se tocan e GND o quequea va 3.3V tendremos un cortociro puede, a parte de hacer que salga algo de humo, llegar a romper nues

Un buen sustituto para realizar conexiones en nuestros wearables camino entre los cables y el hilo choinducteto romante esmaltado dirata de unos filamentos de cobre que pueden llegar a ser bastante finos, a hilo, los cuales se encuentran cubiertos de una capa aislante. Este de hilo si tenemos una aguja con un ojal lo suficientemente grande coserlos con hilo no conductor a la tela. Al ser más finos que los disimularlos en un vestible.

## ¿Qué tenemos que presenta

En este caso será suficiente con queqimique ne havcíe salu nidoscon el circuito her la protoboard en el que se vea también la medición del sensor en el p que aparece al final del apartado "Estableciendo la conexión". Sigue l la tarea moodle del curso.

No es obligatorio coser el circuito, pero si lo haces, puedes enviárme duda o dificultad que te haya surgido.

FUENTES:

Arduino y sensor lumttps:  $\phi$ /arduinogetstarted.com/tutorials/arduino-light-Divisor de vohttajes:://mielectronicafacil.com/analisis-de-circuitos/divisor[voltaje/#potencio](https://mielectronicafacil.com/analisis-de-circuitos/divisor-de-voltaje/#potenciometros)metros

Financiado polinesterio de Educación y Formación Profesional y por la Unión Europ

Revision #24 Created 5 July 2022 17:43:38 by Marta P. Campos Updated 17 January 2023 16:08:01 by Equipo CATEDU - 9 -